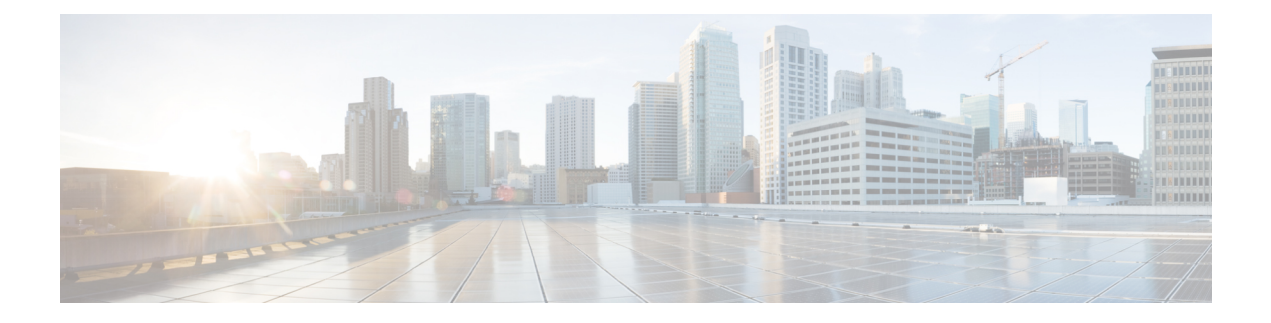

# **Data Storage**

- Data [Stored](#page-0-0) on the FMC, on page 1
- [External](#page-1-0) Data Storage, on page 2
- History for Data [Storage,](#page-2-0) on page 3

# <span id="page-0-0"></span>**Data Stored on the FMC**

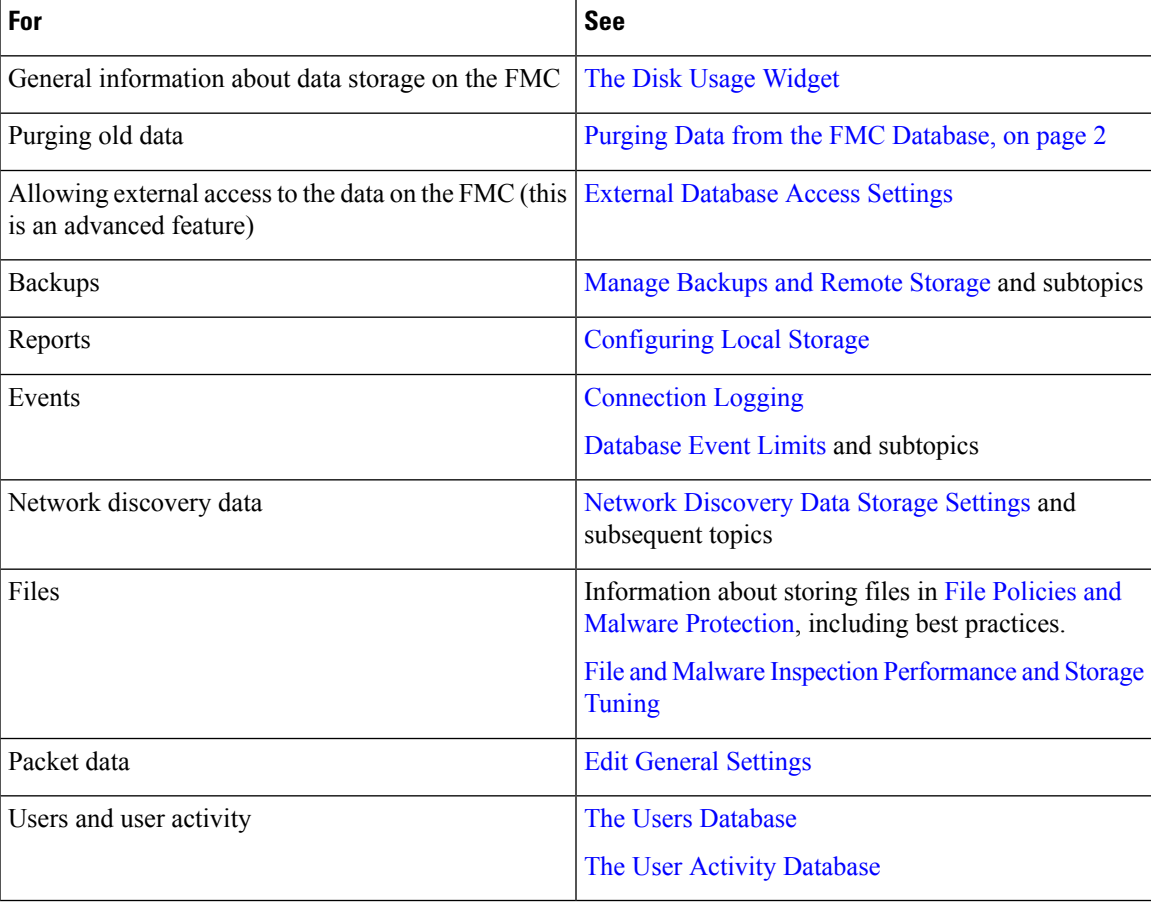

### <span id="page-1-1"></span>**Purging Data from the FMC Database**

You can use the database purge page to purge discovery, identity, connection, and Security Intelligence data files from the FMC databases. Note that when you purge a database, the appropriate process is restarted.

$$
\overbrace{\mathbf{v}}
$$

Purging a database removes the data you specify from the Firepower Management Center. After the data is deleted, it *cannot* be recovered. **Caution**

#### **Before you begin**

You must have Admin or Security Analyst privileges to purge data. You can be in the global domain only.

#### **Step 1** Choose **System** > **Tools** > **Data Purge**.

- **Step 2** Under **Discovery and Identity**, perform any or all of the following:
	- Check the **Network Discovery Events** check box to remove all network discovery events from the database.
	- Check the **Hosts** check box to remove all hosts and Host Indications of Compromise flags from the database.
	- Check the **User Activity** check box to remove all user activity events from the database.
	- Check the **User Identities** check box to remove all user login and user history data from the database, as well as User Indications of Compromise flags.
- **Step 3** Under **Connections**, perform any or all of the following:
	- Check the **Connection Events** check box to remove all connection data from the database.
	- Check the **Connection Summary Events** check box to remove all connection summary data from the database.
	- Check the **Security Intelligence Events** check box to remove all Security Intelligence data from the database.
	- Checking the **Connection Events** check box does not remove Security Intelligence events. Connections with Security Intelligence data will still appear in the Security Intelligence event page (available under the Analysis > Connections menu). Correspondingly, checking the **Security Intelligence Events** check box does not remove connection events with associated Security Intelligence data. **Note**

#### <span id="page-1-0"></span>**Step 4** Click **Purge Selected Events**.

The items are purged and the appropriate processes are restarted.

## **External Data Storage**

You can optionally use remote data storage for store certain types of data.

Ш

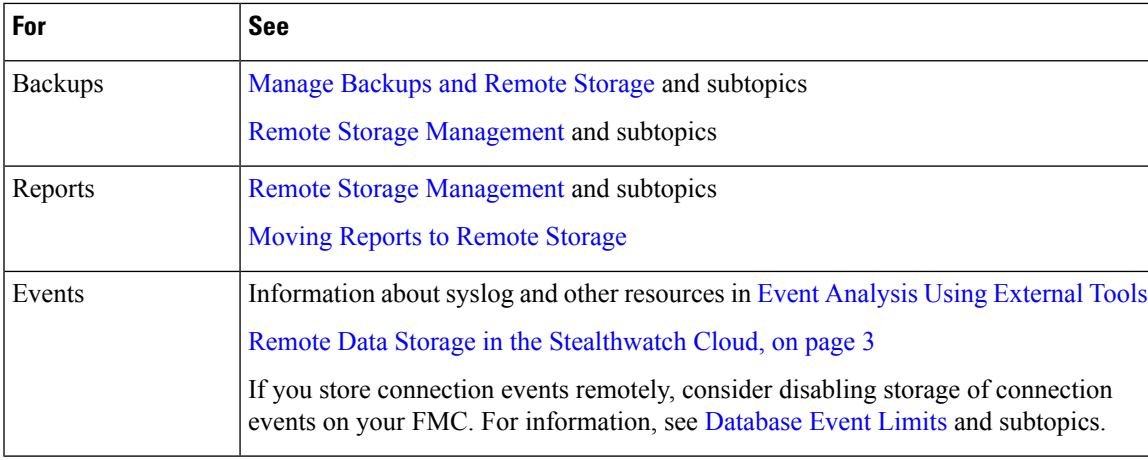

Ú

**Important**

If you will use syslog or store events externally, avoid special characters in object names such as policy and rule names. Object names should not contain special characters, such as commas, that the receiving application may use as separators.

### <span id="page-2-1"></span>**Remote Data Storage in the Stealthwatch Cloud**

Send select Firepower event data via syslog to the Secure Network Analytics Cloud using Cisco Security Analytics and Logging (SaaS). Supported events: Connection, Security Intelligence, intrusion, file, and malware.

For details,see the *Firepower Management Center and Cisco Security Analytics andLogging (SaaS) Integration Guide* at [https://cisco.com/go/firepower-sal-saas-integration-docs.](https://cisco.com/go/firepower-sal-saas-integration-docs)

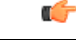

**Important**

If you will use syslog or store events externally, avoid special characters in object names such as policy and rule names. Object names should not contain special characters, such as commas, that the receiving application may use as separators.

## <span id="page-2-0"></span>**History for Data Storage**

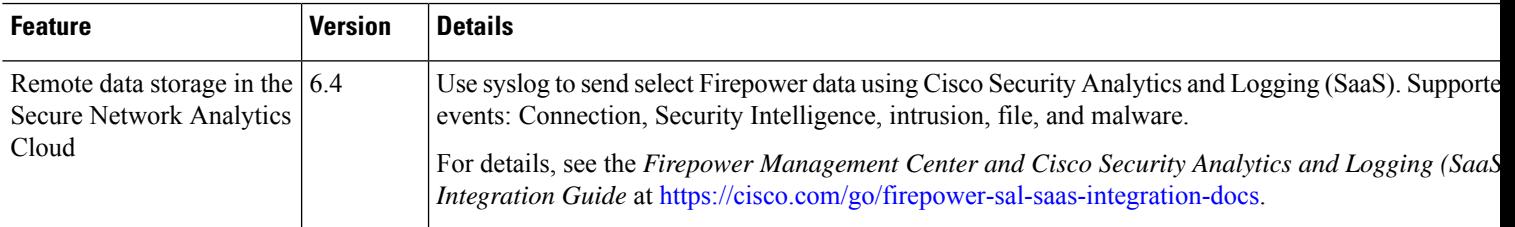

 $\mathbf{l}$ 

i.